## **Contents**

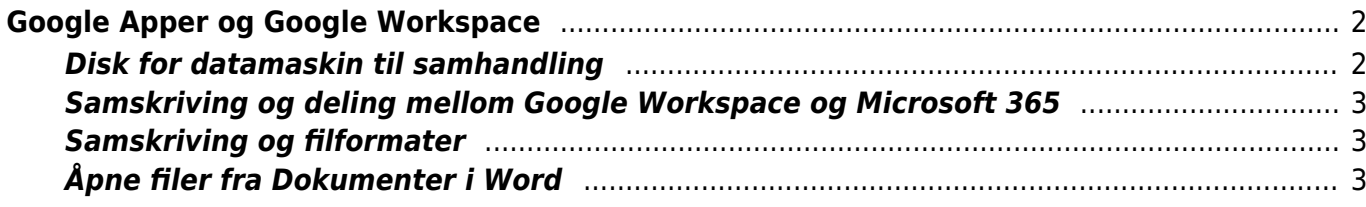

Innhold i dette kapitlet:

- [Google Apper og Google Workspace](#page--1-0)
	- [Disk for datamaskin til samhandling](#page--1-0)
	- [Samskriving og deling mellom Google Workspace og Microsoft 365](#page--1-0)
	- [Samskriving og filformater](#page--1-0)
	- [Åpne filer fra Dokumenter i Word](#page--1-0)
		- [Lenker til videre informasjon](#page--1-0)

# <span id="page-1-0"></span>**Google Apper og Google Workspace**

Med en privatkonto logget inn hos Google har alle tilgang til Google Apper og Google Disk fra en nettleser på alle enheter og operativsystemer fra nettsiden www.google.no. Google Apper tilbyr bl.a. standard programvare som tekstbehandling, regneark, presentasjonsprogram, e-post, Disk m.m. Appene har mye av de samme funksjonene og struktur som er kjent fra tilsvarende programmer.

Tidligere *G Suite* heter nå *Google Workspace*. Standard programvare fra *Google Workspace* foreligger i flere betalende versjoner (*Business Starter, Business Standard, Business Plus og Business Enterprise*) som tilbyr alle Google Appene og har i tillegg flere tjenester og Apper. Kontorer kan betales av den enkelte, men i denne sammenhengen er det som regel en tjenester gitt via Google-kontoer fra skole eller arbeidsplass. Google Workspace er altså en programpakke med de viktigste verktøyene du trenger for kommunikasjon, lagring, samarbeid, brukerstøtte, lagringsplass, Disk for datamaskin. På samme måte som Google Apper kommer programmer som webapplikasjon med tilgang fra nettlesere. I stedet for å åpne et program som ligger på PC-en, så åpner du en applikasjon i en nettleser.

#### <span id="page-1-1"></span>*Disk for datamaskin* **til samhandling**

*Disk for datamaskin* er et skrivebords program tilgjengelig for Google Workspace-kontoer som kan lastes ned og installeres på PC og Mac. På PC-en vil *Disk for datamaskin* komme frem i utforskeren som en «harddisk» med navnet *Google Drive* (*Google Drive File Stream)*. På den måten kan du jobbe direkte med filer i Google Drive fra Filutforsker.

På telefon og nettbrett tilbys nedlastning av Google Disk App til Android og iOS.

Filer blir i hovedsak lagret i skyen slik at de ikke opptar lagringsplass. Når en fil blir endret vil alle som fila er delt med, ha den oppdaterte versjonen av fila. Som andre skylagringstjenester er det flere innstillinger for hva som også skal lastes ned, være tilgjengelig «offline», synkroniseres og lagres i skyen. Filene er dermed tilgjengelig fra skylagring også på PC-ens programmer. Dokumenter som er delt, kan dermed gjøres tilgjengelig lokalt på PC-en.

I installasjonen kan det velges om det skal legges en snarvei til Google Drive på skrivebordet, programmet er ellers søkbart i Windows startmeny som Google Drive og kan plasseres på Oppgavelinja eller på ønsket plassering i Startmenyen.

Fra Google Drive på nett velges det hvilke filer og mapper som er delt med deg som skal være tilgjengelig og vises i Disk for datamaskin. Filer og mapper må flyttes med drag and drop (blir kopierte) over til *Min disk*.

#### <span id="page-2-0"></span>**Samskriving og deling mellom Google Workspace og Microsoft 365**

Med *Google Drive* (Drive File Stream) er det mulig å samhandle på tvers av Microsoft 365 og Google Workspace. Dette kan være meget praktisk der en kommune og skole har valgt Chromebook eller bruker Google Workspace, mens en elev som bruker skjermleserprogram som regel bruker PC og Microsoft 365. Ved en slik samhandling er det mulig å dele filer og samskrive. I praksis kan da lærer eller medelever jobbe i Google Dokumenter og eleven som bruker skjermleser på sin Wordskrivebordsversjon.

Ved slik samhandling vil du i Word få melding om at dokumentet blir redigert og endret av noen andre og dokumentet må oppdateres. Endringer fra Word til Dokumenter (Google) vises ikke i sanntid. Ved lagring i Word vil bruker av Dokumenter få beskjed om endringer som vises i teksten, men må trykke Dismiss for at endringene skal bli redigerbare. Historikken til dokumentet er tilgjengelig.

Fra PC-en kan filer deles ved å høyreklikk fra Google Drive for datamaskin ved å velge Dele og sende lenka på epost. I Word kan filer deles ved å klikke på «Safe to edit» i bunn av skjermbildet og legge til personer som skal ha tilgang til fila.

#### <span id="page-2-1"></span>**Samskriving og filformater**

Det er ikke mulig med direkte samskriving i samme dokument med sanntidsoppdateringer, slik det er innenfor Microsoft 365 eller Google Apps/ Google Workspace.

Vår erfaring er at samskriving ikke er i sanntid, men at løsningen gjør det mulig å dele og redigere i Word eller Dokumenter (Google) slik at fila oppdateres for videre redigering i den andre plattformen når en avslutter redigeringa. Når du har lagret og avsluttet fra Word er den redigerte teksten tilgjengelig i Google Appen Dokumenter og vise versa.

### <span id="page-2-2"></span>**Åpne filer fra Dokumenter i Word**

Om Menyfeltet til Dokumenter i Google er skjult må visningen aktiveres med hurtigtasten Ctrl+Shift+f eller ved å klikke på nedtrekkspila som ligger oppe til høyre i skjermbildet.

For å åpne tekst som er redigert og lagret i Dokumenter (Google) må du når du står i dokumentet gå til *Fil (Alt+f)*, bruk piltaster til *Last ned og Microsoft Word* (.docx). I nettleseren får du da melding om å åpne nedlastet fil *(Ctrl+j)*. Fila legger seg også under nedlastinger i Filutforsker.

Når Filutforsker åpnes (*Win+e*) trykkes *Shift+Tab* for å sette fokus til *Hurtigtilgang*, piltast ned til *Nedlastinger* og *Tab* for å gå til oversikten over nedlastede filer som er sortert med nyeste nedlastinger først. Bruk piltaster ned/opp til ønsket fil og åpne med *Enter*.

Du vil da åpne fila i Word, kunne redigere den, men fila blir ikke oppdatert i sanntid.

På samme måte kan filer i Google Regneark og Presentasjoner lastes ned og åpnes i Excel og PowerPoint.

Under «Last ned» er det mulig å lagre filer fra Google Apps / Google Workspace til flere formater som PDF-dokumenter (.pdf) og Rikt tekstformat (.rtf) m.fl.

Filer lagret i .docx format i Word vil kunne åpne seg for videre redigering i Dokumenter.

Åpnes fila fra Google Drive kommer du direkte til nettleseren og videre redigering. Står du i Dokumenter og velger *Fil*, *Åpne* må du bekrefte Åpne med Google Dokumenter, for at fila skal åpne seg i redigering i nettleseren.

Åpnes en fil i både Word og Dokumenter er det altså i ikke sanntids skriving. Fila blir oppdatert når den lagres og avsluttes i en av applikasjonene. Fila blir oppdatert og kan åpnes i «ny» versjon når Word eller nett redigeringa avsluttes.

Det er altså ikke et verktøy for sanntids samskriving hvor den ene jobber i Word og den andre i Dokumenter.

Slik sett blir dette heller et felles lagringsområde hvor en kan rediger ei fil på ulike plattformer, men ikke samtidig.

#### **Lenker til videre informasjon**

- Lenka gir en oversikt over [bruk av Google Dokumenter og tastekommandoer](https://www.tegnchat.no/blinde-og-ikt/skjermleserprogrammer/chromevox-for-chromebook/#Google_Dokumenter_Docs)
- Lenke til video på YouTube som viser hvordan du kan [sette opp og bruke Google Drive](https://www.youtube.com/watch?v=G2O4zW4t3fs) for PC [\(https://youtu.be/G2O4zW4t3fs](https://youtu.be/G2O4zW4t3fs) )